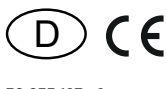

### 30 055 167 - **1**

### **Bus-Uhren-Thermo-Hygrostat BUTH55ED/12V DC- mit Display**

Eltako

**Diese Geräte dürfen nur durch eine Elektrofachkraft installiert werden, andernfalls besteht Brandgefahr oder Gefahr eines elektrischen Schlages!**

Temperatur an der Einbaustelle:  $-20^{\circ}$ C bis  $+50^{\circ}$ C. Lagertemperatur: -25°C bis +70°C. Relative Luftfeuchte: Jahresmittelwert <75%.

**Bus-Uhren-Thermo-Hygrostat mit Display zum Anschluss an das RS485-Bus-Gateway BGW14. Für Einzel-Montage oder Montage in das E-Design55- Schalter system. 80x80 mm, 14 mm hoch. Einbautiefe 33 mm. Display beleuchtet. Stand-by-Verlust nur 0,1 Watt. Mit einstellbaren Tages- und Nacht-Solltemperaturen und Soll-Luftfeuchtigkeit. Betriebsbereit voreingestellt.** 

Für Einbaumontage in 55 mm Schalterdosen. Gangreserve ca. 7 Tage.

Über den 4-Draht-Bus erfolgt die Datenübertragung und die Stromversorgung mit einem 12 V DC-Schaltnetzteil.

Bis zu 16 BUTH können an die Klemmen RSA/RSB des RS485-Bus-Gateways BGW14 angeschlossen werden. Die zulässige Gesamtleitungslänge beträgt 1000 m. Der dem BGW14 beiliegende zweite 120 Ω Abschlusswiderstand muss an dem am weitesten entfernten BUTH zusätzlich an die Klemmen RSA/RSB angeschlossen werden.

Zur Schraubbefestigung empfehlen wir Edelstahl-Senkschrauben 2,9x25 mm, DIN 7982 C. Sowohl mit Dübeln 5x25 mm als auch auf 55 mm-Schalterdosen. Je 2 Stück Edelstahl-Senkschrauben 2,9x25 mm und Dübel 5x25 mm liegen bei.

Bis zu 60 Schaltuhr-Speicherplätze werden frei verteilt.

Mit Datum und automatischer Sommerzeit/ Winterzeit-Umstellung.

Der BUTH sendet alle 20 Sekunden bei einer

Ist-Temperaturänderung von mindestens 0,15°C oder einer Änderung der Luftfeuchtigkeit um 5% eine Meldung in den RS485-Bus. Eine Änderung der Soll-Temperatur oder der Soll-Luftfeuchtigkeit wird sofort gesendet. **Die Einstellung erfolgt mit den Tasten MODE** 

**und SET und die Einstellungen können verriegelt werden.**

Ein komplettes Schaltprogramm ist voreingestellt und kann sehr leicht abgeändert werden.

Tages-Solltemperatur 22°C Montag bis Donnerstag von 6 bis 22 Uhr, Freitag von 6 bis 23 Uhr, Samstag von 7 bis 23 Uhr und Sonntag von 7 bis 22 Uhr. Die voreingestellte Nacht-Solltemperatur ist 18°C.

**Sprache einstellen:** Nach jedem Anlegen der Versorgungsspannung kann innerhalb von 10 Sekunden mit SET die Sprache deutsch oder englisch gewählt und mit MODE bestätigt werden. Anschließend erscheint die **Normalanzeige:** Wochentag, Datum, Uhrzeit, **Ist-Temperatur** von 0°C bis +40°C mit einer Nachkommastelle sowie relative Luftfeuchtigkeit. Um den Sensor an die Umgebungsbedingungen anzupassen, kann der interne Sensor mit der tatsächlichen Raumtemperatur und Feuchtigkeit abgeglichen werden. Sind die Einstellungen verriegelt, kann hier mit MODE bzw. SET die Solltemperatur Solltemp. angezeigt und von +8°C bis +40°C in 0,5°C Schritten verändert werden.

**EEP-Profi l und Displaybeleuchtung wählen:**  MODE drücken und danach mit SET die **Funktion** *Einstell.* suchen und mit MODE auswählen. Mit SET das gewünschte EEP-Profi l *A5-10-06 FTR, A5-10-12 Heizung* oder *A5-10-12 Hygrostat* wählen und mit MODE bestätigen. Anschließend kann mit SET die Dauer der Displaybeleuchtung gewählt werden. Wird *Intervall* mit MODE bestätigt, erlischt die Displaybeleuchtung 20 Sekunden nach der letzten Tasterbetätigung.

Wird *permanent* mit MODE bestätigt leuchtet die Displaybeleuchtung dauerhaft.

**Schnelllauf:** Bei den nachfolgenden Einstellungen laufen die Zahlen schnell hoch, wenn die Eingabetaste länger gedrückt wird. Loslassen und erneut länger Drücken ändert die Richtung.

**Uhrzeit einstellen:** MODE drücken und danach mit SET die **Funktion** *Uhr* suchen und mit MODE auswählen. Mit SET die Stunde

wählen und mit MODE bestätigen. Ebenso bei Minute verfahren.

**Datum einstellen:** MODE drücken und danach mit SET die **Funktion** *Datum* suchen und mit MODE auswählen. Mit SET das Jahr wählen und mit MODE bestätigen. Ebenso bei Monat und Tag verfahren. Als letzte Einstellung in der Reihenfolge folgt der Wochentag. Dieser kann mit SET eingestellt werden. Durch das Drücken von MODE bzw. SET

schaltet sich die Displaybeleuchtung ein.

### **20 Sekunden nach der letzten MODE- bzw. SET-Betätigung springt das Menü automatisch in die Normalanzeige zurück.**

#### **Programme:**

Nach der Bestätigung mit MODE erscheint P01 im Display. Mit SET wird das zu editierende Programm ausgewählt. Nach der Bestätigung mit MODE wird mit SET zwischen *inaktiv* und *aktiv* gewählt.

Wird *inaktiv* mit MODE bestätigt erscheint die Normalanzeige. Wird *aktiv* mit MODE bestätigt wird mit SET zwischen Temperatur oder Feuchte gewählt. Wird *Temperatur* (Soll-Temperatur) mit MODE bestätigt wird mit SET zwischen *Nacht temp., Tagestemp.* und freie *Tmp.* ausgewählt und mit MODE bestätigt.

- Die eingegebene *Nachttemp.* und *Tagestemp.* wird automatisch in alle Programme übernommen.
- Die *freie Tmp.* kann für jedes Programm individuell eingegeben werden.

Mit SET wird nun die Soll-Temperatur eingestellt.

Nach der Bestätigung mit MODE wird mit SET die Stunde eingestellt.

Nach der Bestätigung mit MODE werden mit SET die Minuten eingestellt.

Nach der Bestätigung mit MODE werden mit SET die ganze Woche oder einzelne Wochentage aktiviert und mit MODE bestätigt. Nach vollständiger Eingabe erscheint wieder die Normalanzeige.

Wird *Feuchte* mit MODE bestätigt wird mit SET zwischen *Festwert1, Festwert2* und *Wert* ausgewählt und mit MODE bestätigt.

- Der eingegebene *Festwert1* und *Festwert2* wird automatisch in alle Programme übernommen.
- Der Wert kann für jedes Programm individuell eingegeben werden.

Mit SET wird nun die Luftfeuchtigkeit eingestellt. Nach der Bestätigung mit MODE wird mit SET die Stunde eingestellt. Nach der Bestätigung mit MODE werden mit SET die Minuten eingestellt.

Nach der Bestätigung mit MODE werden mit SET die ganze Woche oder einzelne Wochentage aktiviert und mit MODE bestätigt. Nach vollständiger Eingabe erscheint wieder die Normalanzeige.

Mit einem langen Tastendruck (2 Sekunden) auf MODE kann das Menü an jeder Stelle verlassen werden.

Die geänderten Parameter werden gespeichert und es erscheint die Normalanzeige.

Der BUTH kann in Heiz-Kühl-Relais FHK14, F4HK14, FAE14 und in Schaltrelais FSR14 eingelernt werden.

**Learn:** MODE drücken und danach mit SET die **Funktion** *Learn* suchen und mit MODE auswählen.

Mit SET zwischen *Heizung FHK* (bzw. *Heizung A5-10-12, Hygrostat A5-10-12*) oder *Hygrostat* wählen. Wird *Heizung FHK* (bzw. *Heizung A5- 10-12, Hygrostat A5-10-12*) mit MODE bestätigt, wird mit SET ein Lerntelegramm gesendet und in einen lernbereiten Aktor eingelernt. Wird *Hygrostat* mit MODE bestätigt wird mit SET zwischen *ein* oder *aus* gewählt.

Wird *ein* oder *aus* mit MODE bestätigt wird mit SET das entsprechende Tastertelegramm gesendet und in einen lernbereiten Aktor als Zentraltaster eingelernt.

**Der Lernmodus kann nur durch einen Tastendruck länger als 2 Sekunden auf die Taste MODE verlassen werden, anschließend erscheint die Normalanzeige.**

**Clear alle Programme:** MODE drücken und danach mit SET die **Funktion** *Clear alle Programme* suchen und mit MODE auswählen. Nun erscheint *Löschen mit SET starten* im Display.

Wird dies mit SET gestartet erscheint nach dem Löschvorgang *Löschen beendet* im Display, dies wird mit MODE bestätigt. Wird *Löschen mit SET starten* mit MODE bestätigt erscheint *Löschen abgebrochen* im Display und nach 2 Sekunden die Normalanzeige.

**Sommer/Winterzeit-Umstellung:** MODE drücken und danach mit SET die **Funktion**  *Sommer/Winterzeit Automatik* suchen und mit MODE auswählen. Nun kann mit SET zwischen *aktiv* und *inaktiv* gewechselt werden.

Wurde *aktiv* gewählt, erfolgt die Umschaltung automatisch.

**Hysterese für Hygrostat einstellen:** MODE drücken und danach mit SET die **Funktion**  *Hysterese* suchen und mit MODE auswählen. Mit SET die gewünschte Hysterese 5%, 10%, 15% oder **20%** auswählen und mit MODE bestätigen, anschließend erscheint wieder die Normalanzeige.

#### **Sensor an die Umgebungsbedingungen**

**anpassen:** MODE drücken und danach mit SET die **Funktion** *Sensor Abgleich* suchen und mit MODE auswählen. Bei *Temperatur Abgleich* kann mit SET die Temperaturmessung zwischen ±5,0K in 0,5K-Schritten abgeglichen werden. Nach der Bestätigung mit MODE kann bei *Feuchte Abgleich* mit SET die Feuchtigkeitsmessung zwischen ±10% in 1%- Schritten abgeglichen werden. Nach der Bestätigung mit MODE erscheint die Normalanzeige.

**Busadresse des BUTH einstellen:** MODE drücken und danach mit SET die **Funktion** *Busadresse* suchen und mit MODE auswählen. Nun wird mit SET für jeden der maximal 16 BUTH eine andere Busadresse eingestellt. Nach der Bestätigung mit MODE erscheint die Normalanzeige.

**Fehlermeldungen:** Haben mehrere BUTH dieselbe Busadresse, erscheint *Fehler Busadresse* im Display und die Displaybeleuchtung blinkt. Ist die Buskommunikation gestört, erscheint *Buskomm. unterbrochen* im Display und die Displaybeleuchtung blinkt.

**Nachtabsenkung manuell ein- und ausschalten:** MODE und SET gemeinsam 4 Sekunden drücken, bei EIN erscheint **C** im Display.

**Regelung aus- und einschalten:** MODE und SET gemeinsam 10 Sekunden drücken, bei AUS erscheint 0 im Display.

### **Steuerung mit der GFVS-Software via**

**FGW14-USB:** Mit der GFVS-Software wird dem BUTH eine Solltemperatur vorgegeben. Solltemperatur ohne Priorität bedeutet, dass die Solltemperatur individuell angepasst wird und zwar nur wenn sie außerhalb von ±3°C liegt. Beispiel: Die Solltemperatur wird von der GFVS mit 20°C vorgegeben. Die Solltemperatur 22°C bleibt unverändert. Bei einer Solltemperatur mit Priorität wird die Solltemperatur auf die Solltemperatur der GFVS gesetzt. Die Steuerung durch die

GFVS wird durch ein Telegramm mit der Solltemperatur 0°C beendet. Wird länger als 1 Stunde kein Telegramm von der GFVS empfangen, wird die Steuerung ebenfalls beendet. Wird der BUTH von der GFVS angesteuert, erscheint ein Funksymbol im Display und Einstellungen am BUTH werden von der GFVS überstimmt.

## **Datenübermittlung:**

EEP A5-10-06: Datentelegramm:

Data\_byte0 = 0x0F

Data\_byte1 = Isttemperatur 0xFF..0x00 entspricht 0..40°C

Data\_byte2 = Solltemperatur 0x00..0xFF entspricht 0..40°C

Data\_byte3 = Nachtabsenkung

Lerntelegramm: 0x40300D87

Hygrostatwerte werden als Tastertelegramme (um zum z.B. mit einem FSR14 einen Lüfter ein- und auszuschalten) gesendet. Für die Hygrostatwerte (Tastertelegramme) ist eine Hysterese einstellbar.

EEP A5-10-12:

Datentelegramm:

 $Data_b$ vte $0 = 0 \times 08$ 

Data\_byte1 = Istwert Temperatur 0x00..0xFA entspricht 0..40°C

Data\_byte2 = Istwert Feuchtigkeit

0x00..0xFA entspricht 0..100%

Heizung: Data\_byte3 = Sollwert 0x00..0xFF entspricht 0..40°C

Hygrostat: Data-byte3 = Sollwert 0x00..0xFF entspricht 0..100% Lerntelegramm: 0x40900D80

**Einstellungen verriegeln:** MODE und SET gemeinsam kurz drücken und bei *lock* mit SET verriegeln. Dies wird durch ein Schlosssymbol im Display angezeigt.

**Einstellungen entriegeln:** MODE und SET gemeinsam 2 Sekunden drücken und bei  *unlock* mit SET entriegeln.

**Bedienungsanleitungen und Dokumente in weiteren Sprachen**

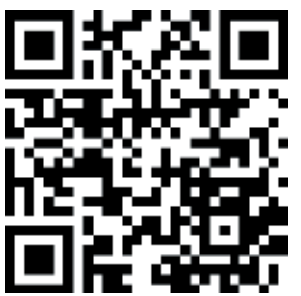

http://eltako.com/redirect/ BUTH55ED\*12V\_DC-

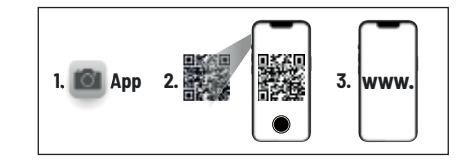

### **Zum späteren Gebrauch aufbewahren!**

# **Eltako GmbH**

D-70736 Fellbach **Produktberatung und Technische Auskünfte:**

 $\circ$  +49 711 943 500 02 Technik-Beratung@eltako.de

eltako.com

39/2022 Änderungen vorbehalten.